## Proba para a obtención do título de Graduado en Educación Secundaria Obrigatoria

## **Guía para a consulta das cualificacións a través do teléfono móbil mediante a aplicación abalarMóbil**

Poderá proceder á descarga e ao rexistro na aplicación cando o desexe, pero as cualificacións provisionais e definitivas non estarán á súa disposición ata os días 24 de abril e 3 de maio, respectivamente.

## **1** Debe descargar a aplicación no seu teléfono móbil:

Para teléfonos móbiles con sistema operativo iOS, a descarga farase desde Apple Store.

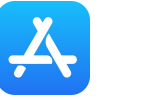

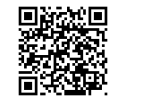

Para teléfonos móbiles con sistema operativo Android, a descarga farase desde Google Play.

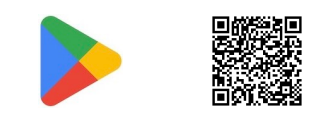

## **2** A primeira vez que abra a aplicación, deberá rexistrarse:

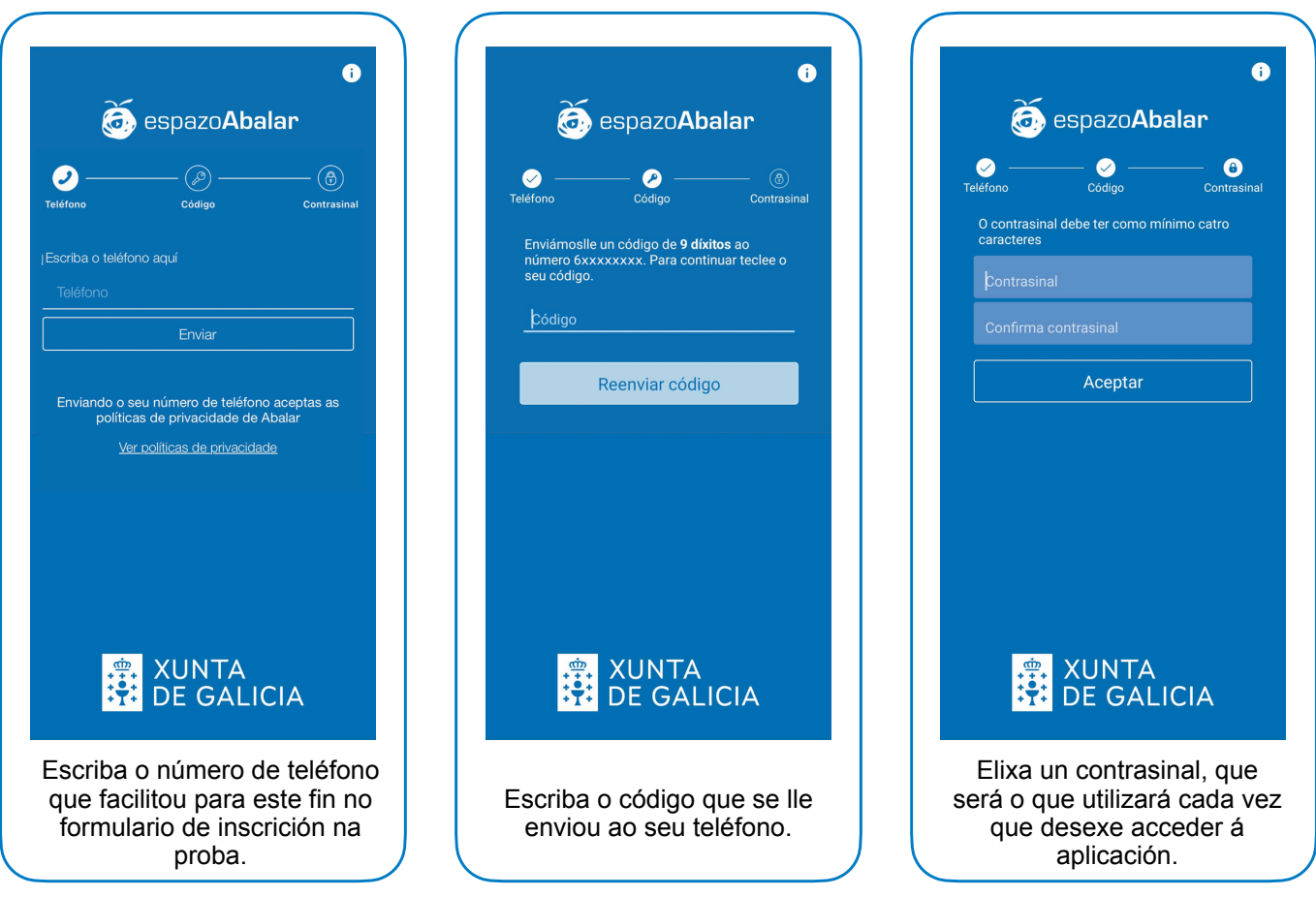

Xa está o proceso de rexistro completado. A partir deste momento, cada vez que desexe acceder a abalarMóbil deberá introducir o contrasinal elixido